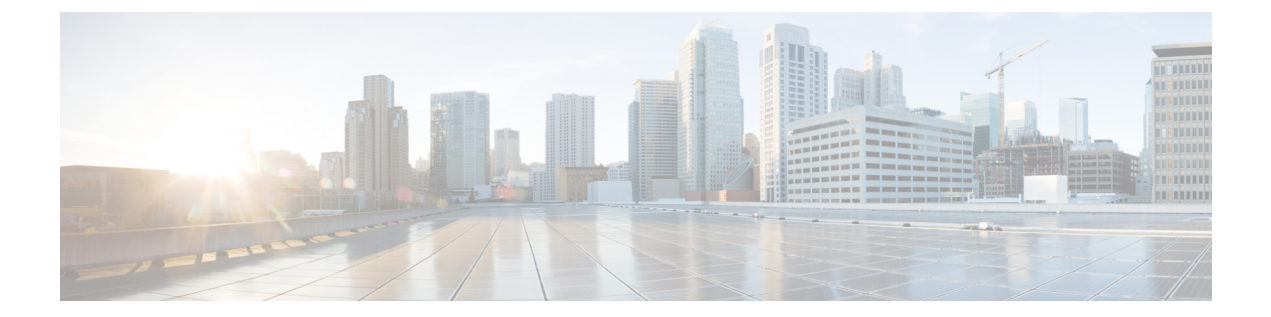

# ファイバチャネル ドメイン パラメータの 構成

この章では、ファイバ チャネル ドメイン パラメータの設定方法について説明します。

この章は、次の項で構成されています。

• ドメイン パラメータに関する情報, on page 1

# ドメイン パラメータに関する情報

ファイバ チャネル ドメイン(fcdomain)機能では、FC-SW-2 標準で記述されているように、 主要スイッチ選択、ドメイン ID 配信、FC ID 割り当て、ファブリック再設定機能が実行され ます。ドメインは VSAN 単位で設定されます。ドメイン ID を設定しない場合、ローカル ス イッチはランダムな ID を使用します。

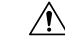

fcdomain パラメータは、通常変更しないでください。これらの変更は、管理者が行うか、ス イッチ操作を熟知している人が行ってください。 **Caution**

設定を変更した場合は、必ず実行コンフィギュレーションを保存してください。次回にスイッ チを再起動したときに、保存された設定が使用されます。設定を保存しない場合は、前回保存 されたスタートアップ コンフィギュレーションが使用されます。

## ファイバチャネル ドメイン

fcdomain は、4 つのフェーズで構成されます。

- 主要スイッチの選択:このフェーズでは、ファブリック内で一意の主要スイッチを選択で きます。
- ドメイン ID の配信:このフェーズでは、ファブリック内のスイッチごとに、一意のドメ イン ID を取得できます。
- FC ID の割り当て:このフェーズでは、ファブリック内の対応するスイッチに接続された 各デバイスに、一意の FC ID を割り当てることができます。
- ファブリックの再設定:このフェーズでは、ファブリック内のすべてのスイッチを再同期 化して、新しい主要スイッチ選択フェーズを同時に再開できるようにします。

次の図は、fcdomain の構成例を示します。

**Figure 1: fcdomain** の構成例

 $\pmb{\times}$ 

### ドメインの再起動

ファイバ チャネル ドメインは、中断を伴う方法または中断を伴わない方法で起動できます。 中断再起動を実行した場合は、Reconfigure Fabric(RCF)フレームがファブリック内のその他 のスイッチに送信され、VSAN(リモートでセグメント化された ISL を含む)内のすべてのス イッチでデータ トラフィックは中断されます。非中断再起動を実行した場合は、Build Fabric (BF)フレームがファブリック内のその他のスイッチに送信され、該当スイッチでだけデータ トラフィックは中断されます。

ドメインIDの競合を解消するには、手動でドメインIDを割り当てる必要があります。ドメイ ン ID を手動で割り当てるなど、ほとんどの設定変更では中断再起動が必要になります。ドメ インの非中断再起動は、優先ドメイン ID をスタティック ドメイン ID(実ドメイン ID は変更 なし)に変更する場合にかぎり実行できます。

スタティックドメインはユーザによって固有に設定されるため、実行時のドメインと異なるこ とがあります。ドメイン ID が異なる場合は、次回の再起動後にスタティック ドメイン ID を 使用するように、実行時のドメイン ID が変更されます。 **Note**

ほとんどの設定は、対応する実行時の値に適用できます。ここでは、実行時の値に fcdomain パラメータを適用する方法について詳細に説明します。

**fcdomain restart** コマンドを使用すると、変更が実行時の設定に適用されます。disruptive オプ ションはサポートされていません。

### ドメインの再起動

ファブリックの中断再起動または非中断再起動を実行できます。

- **1. configure terminal**
- **2. fcdomain restart vsan** *vsan-id*

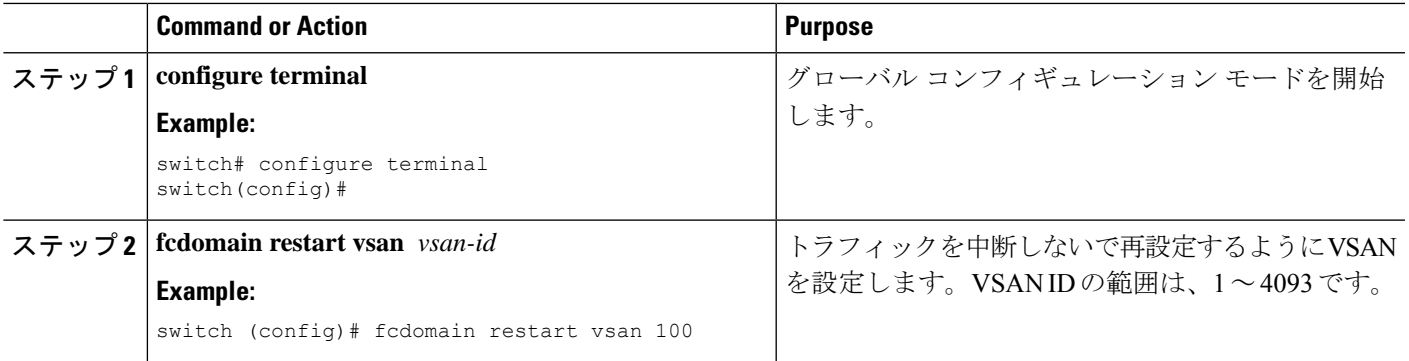

### スイッチの優先度

デフォルトでは、プライオリティは 128 に設定されます。プライオリティの有効設定範囲は 1 ~ 254 です。プライオリティ 1 が最高のプライオリティです。値 255 は、他のスイッチからは 受け入れられますが、ローカルには設定できません。

安定したファブリックに追加された新しいスイッチが、主要スイッチになることはありませ ん。主要スイッチ選択フェーズ中に、最高のプライオリティを持つスイッチが主要スイッチに なります。2 つのスイッチに同じプライオリティが設定されている場合、小さい World Wide Name (WWN) のスイッチが主要スイッチになります。

プライオリティ設定は、fcdomainの再起動の実行時に適用されます。この設定は、中断再起動 および非中断再起動のどちらにも適用できます。

### スイッチ優先順位の構成

主要スイッチにプライオリティを設定できます。

### **SUMMARY STEPS**

- **1. configure terminal**
- **2. fcdomain priority** *number* **vsan** *vsan-id*
- **3. no fcdomain priority** *number* **vsan** *vsan-id*

#### **DETAILED STEPS**

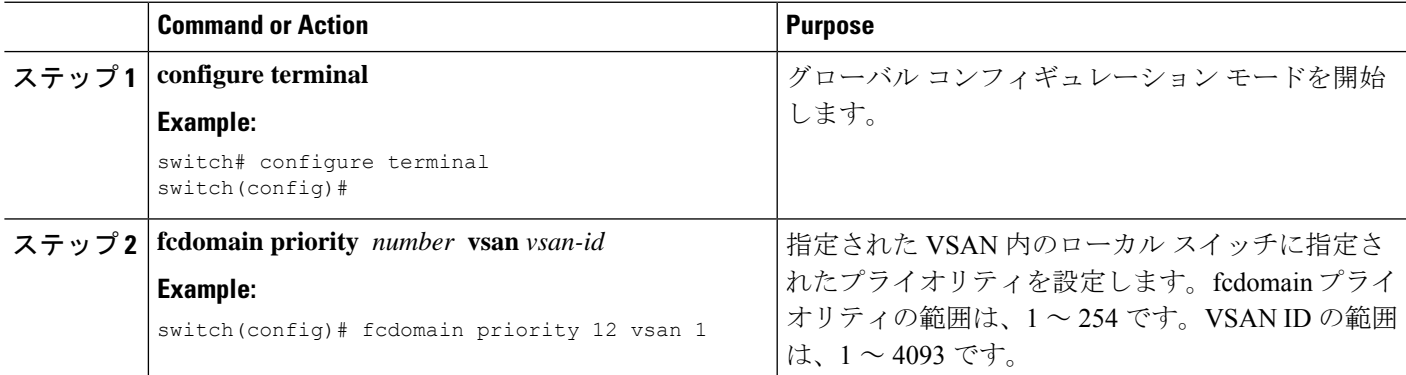

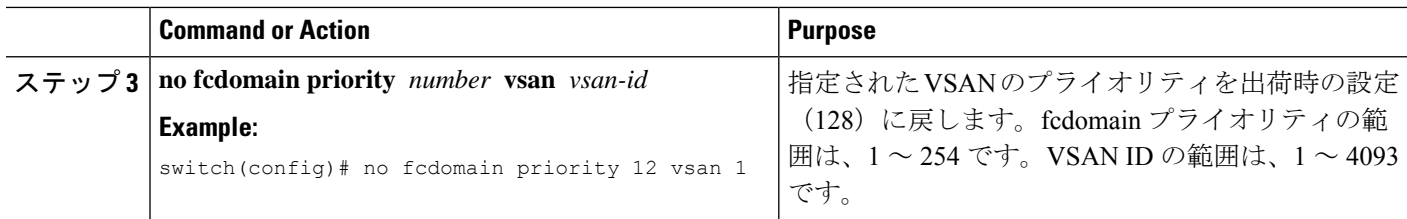

### ファブリック名の構成

無効化された fcdomain にファブリック名の値を構成できます。

#### **SUMMARY STEPS**

- **1. configure terminal**
- **2. fcdomain fabric-name 20:1:ac:16:5e:0:21:01 vsan** *vsan-id*
- **3. no fcdomain fabric-name 20:1:ac:16:5e:0:21:01 vsan** *vsan-id*

#### **DETAILED STEPS**

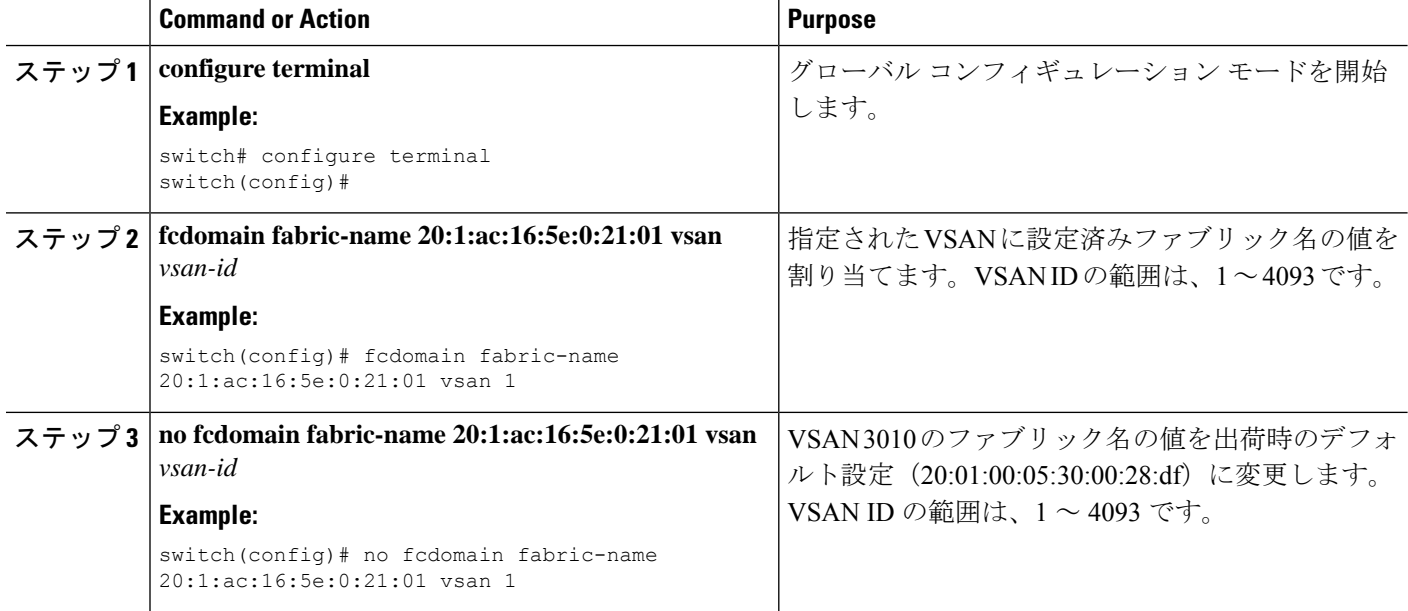

### 着信 **RCF**

rcf-reject オプションはインターフェイス単位、VSAN 単位で設定できます。rcf-reject オプショ ンはデフォルトで無効になっています(つまり、RCF 要求フレームは自動的に拒否されませ ん)。

rcf-reject オプションは即座に有効になります。

fcdomain の再起動は不要です。

仮想ファイバ チャネル インターフェイスの RCF 拒否オプションを設定する必要はありませ  $h_{\circ}$ **Note**

### 着信 **RCF** の拒否

着信 RCF 要求フレームを拒否できます。

#### **SUMMARY STEPS**

- **1. configure terminal**
- **2. fcdomain rcf-reject vsan** *vsan-id*
- **3. no fcdomain rcf-reject vsan** *vsan-id*

#### **DETAILED STEPS**

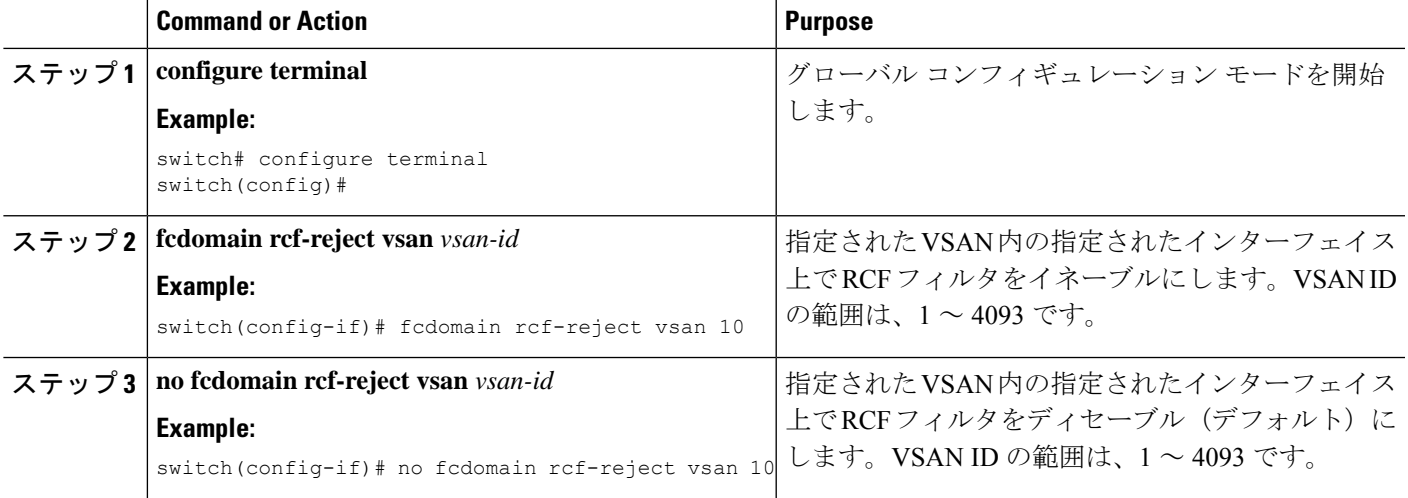

### マージされたファブリックの自動再構成

デフォルトでは、autoreconfigure オプションはディセーブルです。重複ドメインを含む、2 つ の異なる安定したファブリックに属する2つのスイッチを結合した場合は、次のようになりま す。

- 両方のスイッチで autoreconfigure オプションがイネーブルの場合、中断再設定フェーズが 開始します。
- いずれかまたは両方のスイッチで autoreconfigure オプションがディセーブルの場合は、2 つのスイッチ間のリンクが隔離されます。

autoreconfigure オプションは実行時に即座に有効になります。fcdomain を再起動する必要はあ りません。ドメインが重複によって現在隔離されており、後で両方のスイッチのautoreconfigure オプションをイネーブルにする場合は、ファブリックは隔離状態のままです。ファブリックを 接続する前に両方のスイッチで autoreconfigure オプションをイネーブルにした場合、中断再設 定(RCF)が発生します。中断再設定が発生すると、データトラフィックが影響を受けること があります。fcdomain に非中断再設定を行うには、重複リンク上の設定済みドメインを変更 し、ドメインの重複を排除します。

### 自動再構成の有効化

特定の VSAN (または VSAN 範囲)で自動再構成を有効化できます。

#### **SUMMARY STEPS**

- **1. configure terminal**
- **2. fcdomain auto-reconfigure vsan** *vsan-id*
- **3. no fcdomain auto-reconfigure vsan** *vsan-id*

#### **DETAILED STEPS**

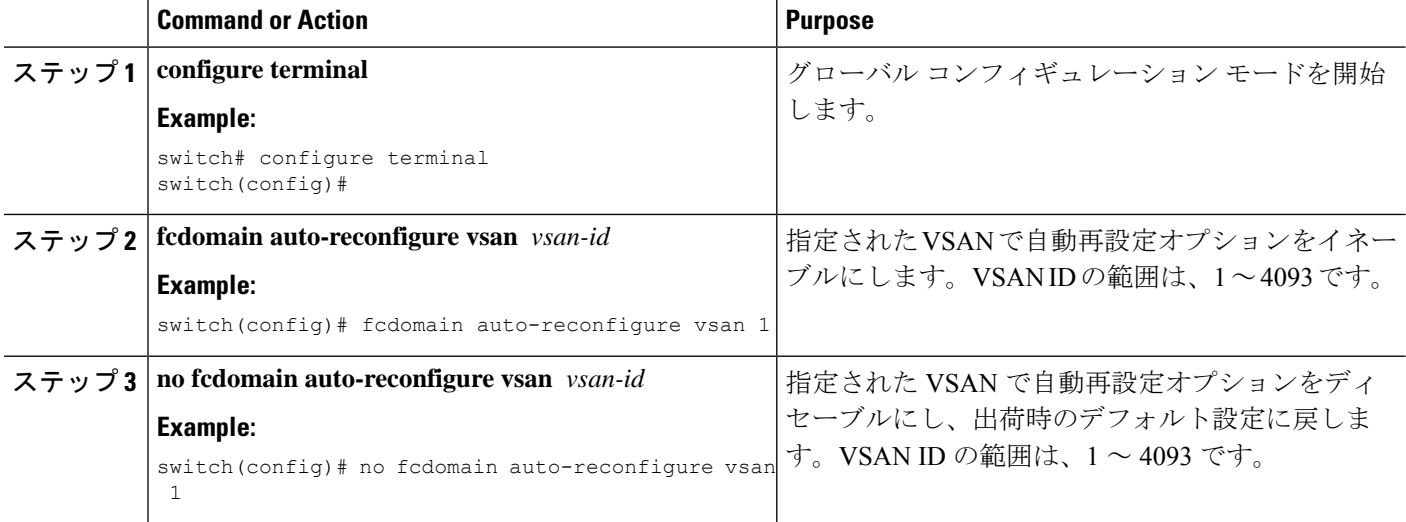

### ドメイン **ID**

ドメイン ID は VSAN 内のスイッチを一意に識別します。スイッチは異なる VSAN に異なるド メイン ID を持つことがあります。ドメイン ID は FC ID 全体の一部です。

### ドメイン **ID -** 注意事項

設定済みドメイン ID のタイプは優先またはスタティックになります。デフォルトで、設定済 みドメイン ID は0(ゼロ)、設定タイプは優先です。

**Note** 値 0(ゼロ)を設定できるのは、優先オプションを使用した場合だけです。

ドメイン ID を設定しない場合、ローカル スイッチは要求内でランダムな ID を送信します。 スタティック ドメイン ID を使用することを推奨します。

下位スイッチがドメインを要求する場合は、次のプロセスが実行されます(次の図を参照)。

- ローカル スイッチは主要スイッチに設定済みドメイン ID 要求を送信します。
- 要求されたドメインIDが使用可能な場合、主要スイッチはこのIDを割り当てます。使用 不可能な場合は、使用可能な別のドメイン ID を割り当てます。

**Figure 2:** 優先オプションを使用した設定プロセス

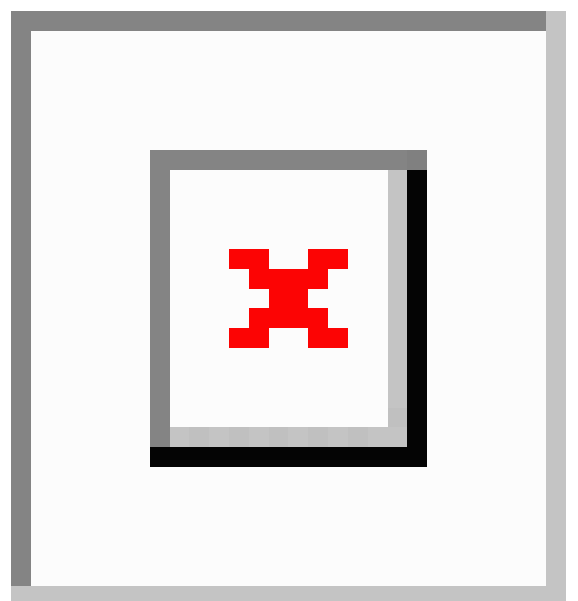

下位スイッチの動作は、次の 3 つの要素により異なります。

- 許可ドメイン ID リスト
- 設定済みドメイン ID
- 主要スイッチが要求元スイッチに割り当てたドメイン ID

状況に応じて、次のように変更されます。

- 受信されたドメインIDが許可リストに含まれない場合は、要求されたドメインIDが実行 時ドメイン ID になり、該当する VSAN のすべてのインターフェイスが隔離されます。
- 割り当てられたドメインIDと要求されたドメインIDが同じである場合は、優先およびス タティック オプションは関係せず、割り当てられたドメイン ID が実行時ドメイン ID に なります。
- 割り当てられたドメインIDと要求されたドメインIDが異なる場合は、次のようになりま す。
	- 設定タイプがスタティックの場合は、割り当てられたドメイン ID が廃棄され、すべ てのローカル インターフェイスは隔離され、ローカル スイッチには設定済みのドメ イン ID が自動的に割り当てられます(この ID が実行時ドメイン ID になります)。

• 設定タイプが preferred の場合、ローカル スイッチは主要スイッチによって割り当て られたドメインIDを受け入れ、割り当てられたIDが実行時ドメインIDになります。

設定済みドメインIDを変更したときに、変更が受け入れられるのは、新しいドメインIDが、 VSAN内に現在設定されているすべての許可ドメインIDリストに含まれている場合だけです。 または、ドメイン ID を 0 の優先に設定することもできます。

#### $\sqrt{N}$

**Caution**

設定したドメインの変更をランタイム ドメインに適用する場合は、fcdomain コマンドを入力 する必要があります。

許可ドメイン ID リストを設定した場合、追加するドメイン ID は VSAN のその範囲内にある 必要があります。 **Note**

#### **Related Topics**

許可ドメイン ID リスト (9 ページ)

### スタティック ドメイン **ID** または優先ドメイン **ID** の設定

スタティック ドメイン ID または優先ドメイン ID を指定できます。

#### **SUMMARY STEPS**

#### **1. configure terminal**

- **2. fcdomain domain** *domain-id* **static vsan** *vsan-id*
- **3. no fcdomain domain** *domain-id* **static vsan** *vsan-id*
- **4. fcdomain domain** *domain-id* **preferred vsan** *vsan-id*
- **5. no fcdomain domain** *domain-id* **preferred vsan** *vsan-id*

#### **DETAILED STEPS**

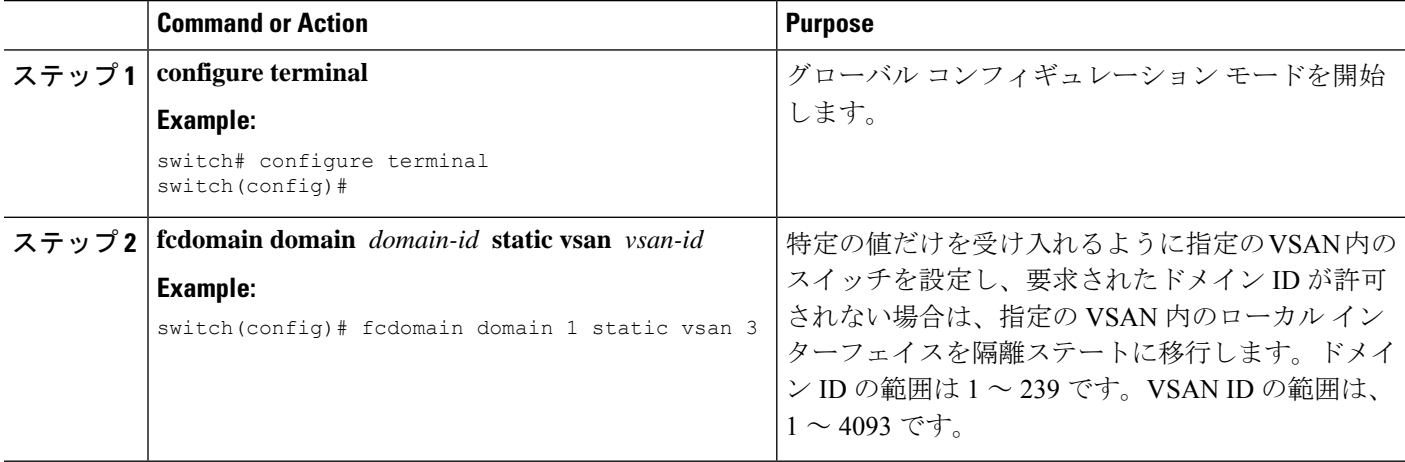

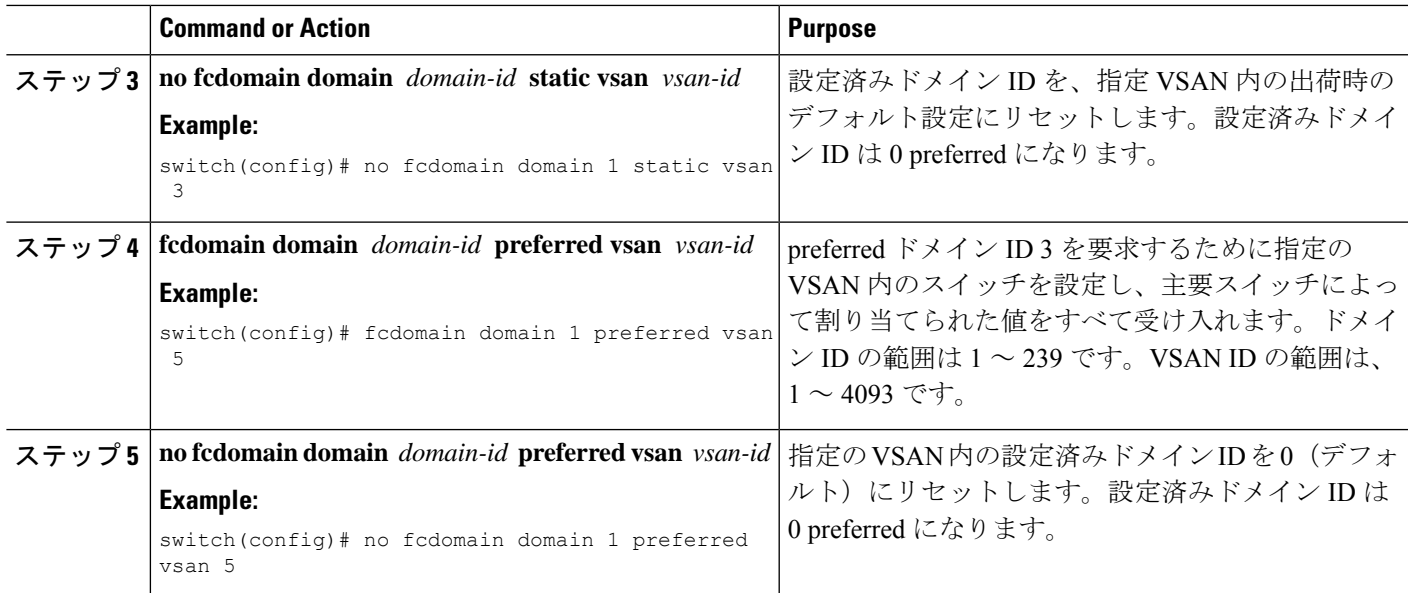

### 許可ドメイン **ID** リスト

デフォルトでは、割り当て済みのドメイン ID リストの有効範囲は1~239 です。許可ドメイ ン ID リストに複数の範囲を指定し、各範囲をカンマで区切れます。主要スイッチは、ローカ ルに設定された許可ドメイン リストで使用可能なドメイン ID を割り当てます。

ドメイン ID が重複しないように、許可ドメイン ID リストを使用して VSAN を設計してくだ さい。このリストは将来 NAT 機能を使用しない IVR を実装する必要がある場合に役立ちま す。

ファブリック内の1つのスイッチに許可リストを設定する場合は、整合性を保つために、ファ ブリック内のその他のすべてのスイッチに同じリストを設定するか、CFSを使用して設定を配 信することを推奨します。

### 許可ドメイン **ID** リストの構成

許可ドメイン ID リストを設定できます。

### **SUMMARY STEPS**

- **1. configure terminal**
- **2. fcdomain allowed** *domain-id range* **vsan** *vsan-id*
- **3. no fcdomain allowed** *domain-id range* **vsan** *vsan-id*

#### **DETAILED STEPS**

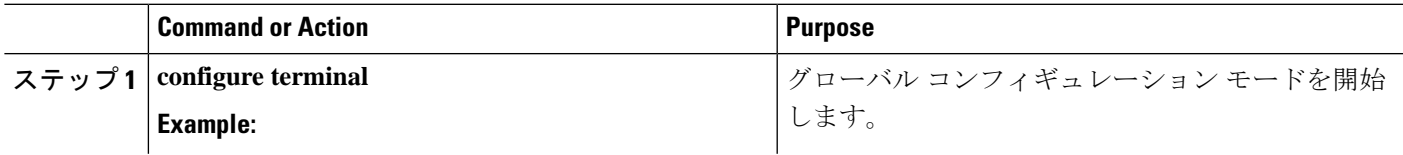

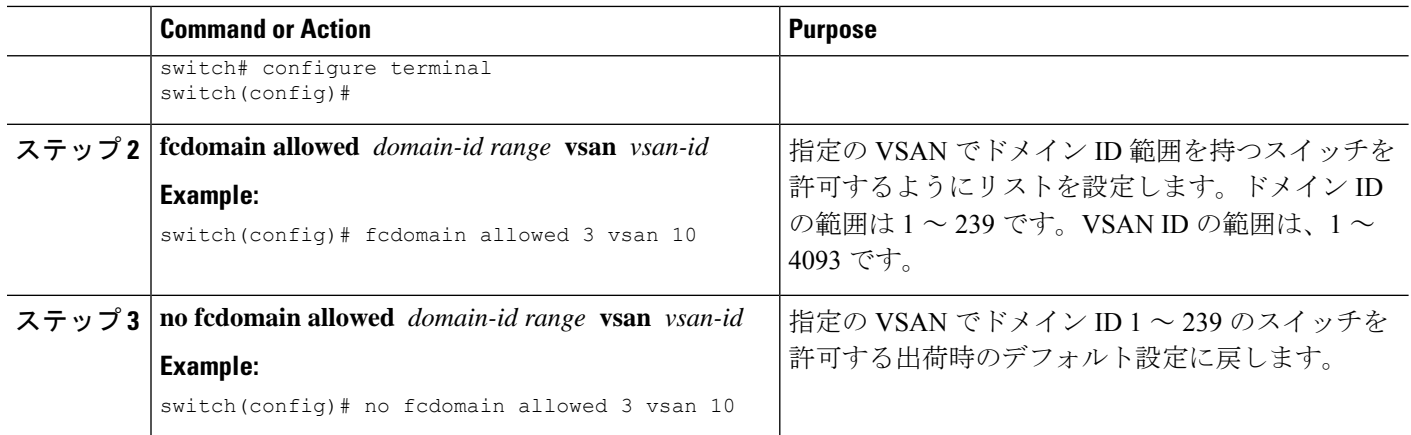

### 許可ドメイン **ID** リストの **CFS** 配信

Cisco Fabric Services(CFS)インフラストラクチャを使用して、ファブリック内のすべての Cisco SAN スイッチへの許可ドメイン ID リスト設定情報の配信をイネーブルにできます。こ の機能を使用すると、1 つのスイッチのコンソールからファブリック全体の設定を同期化でき ます。VSAN全体に同じ設定が配信されるので、誤設定や、同じVSAN内の2つのスイッチが 互換性のない許可ドメインを設定してしまう可能性を防止します。

CFS を使用して許可ドメイン ID リストを配信し、VSAN 内のすべてのスイッチで許可ドメイ ン ID リストの整合性をとるようにします。

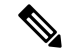

**Note** 許可ドメイン ID リストを設定してそれを主要スイッチにコミットするようお勧めします。

### 配信のイネーブル化

許可ドメイン ID リスト設定の配信をイネーブル(またはディセーブル)に設定できます。

許可ドメイン ID リストの CFS 配信はデフォルトではディセーブルになっています。許可ドメ イン ID リストを配信するすべてのスイッチで配信をイネーブルにする必要があります。

#### **Before you begin**

CFS の前提条件は、次のとおりです。

CFS はデフォルトでイネーブルです。ファブリック内のすべてのデバイスで CFS をイネーブ ルに設定しないと配信は受信されません。アプリケーションに対して CFS がディセーブルに なっていると、そのアプリケーションからコンフィギュレーションは配信されず、ファブリッ ク内の他のデバイスからの配信も受け取ることができません。CFS を有効にするには、**cfs distribute** コマンドを使用します。

- **1. configure terminal**
- **2. fcdomain distribute**

#### **3. no fcdomain distribute**

#### **DETAILED STEPS**

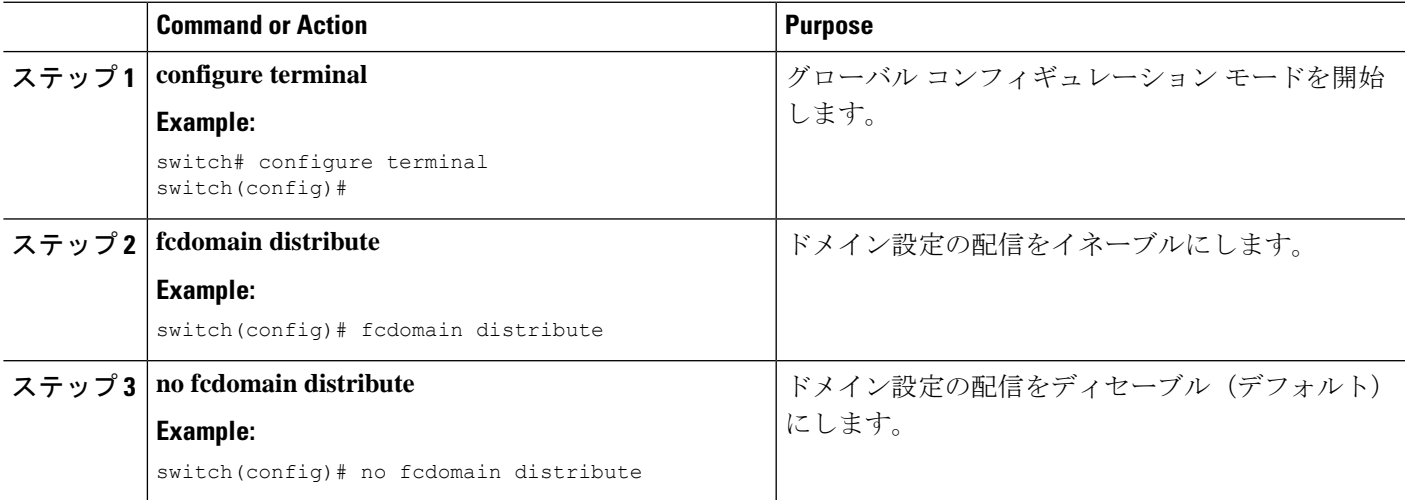

### ファブリックのロック

既存の設定を変更するときの最初のアクションによって、保留中の設定が作成され、ファブ リック内の機能がロックされます。ファブリックがロックされると、次のような状況になりま す。

- 他のユーザーがこの機能の設定に変更を加えることができなくなります。
- アクティブな設定をコピーすると保留中の設定が作成されます。以降の変更は保留中の設 定に行われ、アクティブな設定(およびファブリック内の他のスイッチ)への変更をコ ミットまたは廃棄するまでそのままです。

### 変更のコミット

保留中のドメイン設定変更をコミットして、ロックを解除できます。

VSAN 内の他の SAN スイッチに保留中のドメイン設定の変更を適用するには、変更をコミッ トする必要があります。保留中の設定変更が配信され、コミットが正常に行われると、設定の 変更が VSAN 全体の SAN スイッチのアクティブな設定に適用され、ファブリック ロックが解 除されます。

- **1. configure terminal**
- **2. fcdomain commit vsan** *vsan-id*

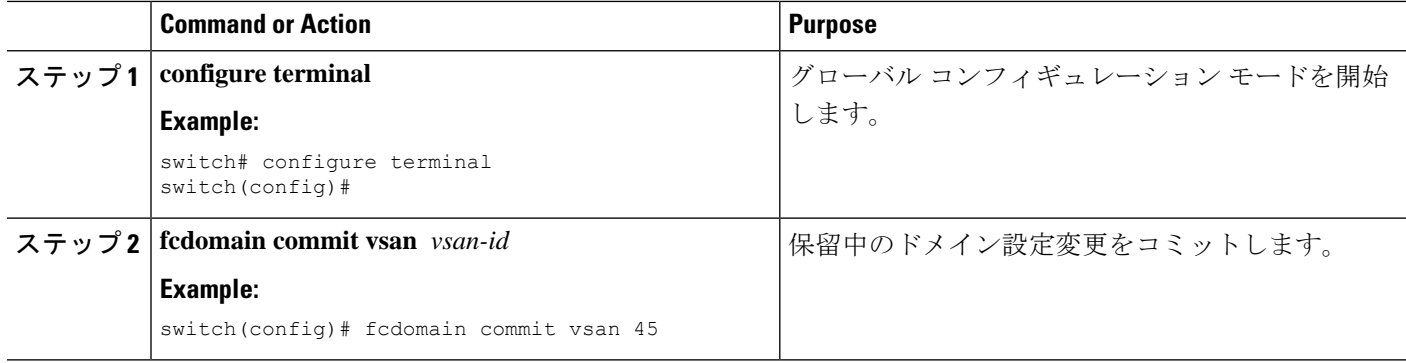

### 変更の破棄

保留中のドメイン設定変更を破棄して、ロックを解放できます。

いつでもドメイン設定への保留変更を廃棄して、ファブリックのロックを解除できます。保留 中の変更を廃棄(中断)する場合、設定には影響せずに、ロックが解除されます。

#### **SUMMARY STEPS**

- **1. configure terminal**
- **2. fcdomain abort vsan** *vsan-id*

#### **DETAILED STEPS**

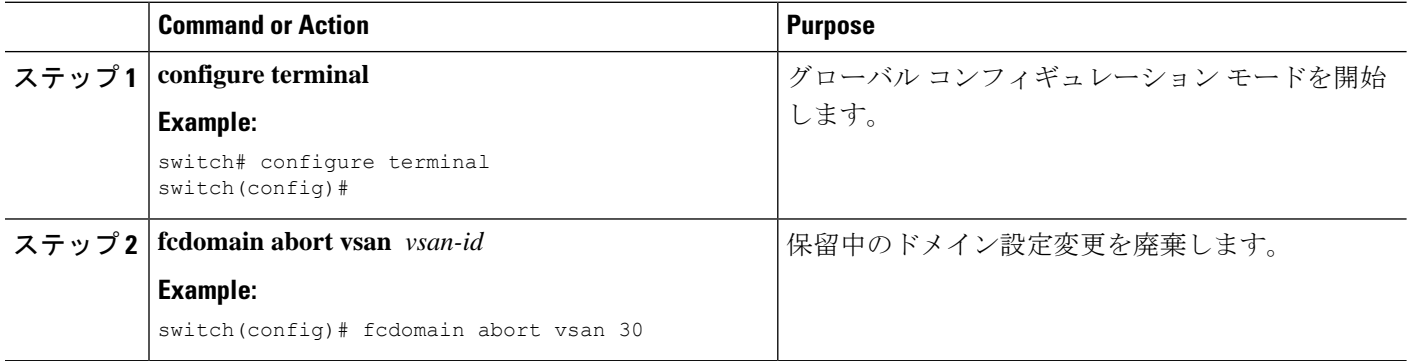

### ファブリックのロックのクリア

ドメイン設定作業を実行し、変更をコミットまたは廃棄してロックを解除していない場合、管 理者はファブリック内の任意のスイッチからロックを解除できます。管理者がこのタスクを実 行すると、保留中の変更は廃棄され、ファブリック ロックが解除されます。

保留中の変更はvolatileディレクトリだけで使用でき、スイッチを再起動すると廃棄されます。

ファブリック ロックを解除するには、管理者の権限を持つログイン ID を使用して EXEC モー ドで **clear fcdomain session vsan** コマンドを入力します。

switch# **clear fcdomain session vsan 10**

### **CFS** 配信ステータスの表示

許可ドメイン ID リストの CFS 配信のステータスは **show fcdomain status** コマンドを使用して 表示できます。

switch# **show fcdomain status**

CFS distribution is enabled

### 保留中の変更の表示

保留中の構成変更は **show fcdomain pending** コマンドを使用して表示できます。

switch# **show fcdomain pending vsan 10**

Pending Configured Allowed Domains

----------------------------------

VSAN 10

Assigned or unallowed domain IDs: 1-9,24,100,231-239.

[User] configured allowed domain IDs: 10-230.

保留中の設定と現在の設定の違いは、**show fcdomainpending-diff**コマンドを使用して表示でき ます。 switch# **show fcdomain pending-diff vsan 10**

```
Current Configured Allowed Domains
----------------------------------
```
VSAN 10

Assigned or unallowed domain IDs: 24,100. [User] configured allowed domain IDs: 1-239. Pending Configured Allowed Domains

----------------------------------

VSAN 10

Assigned or unallowed domain IDs: 1-9,24,100,231-239.

[User] configured allowed domain IDs: 10-230.

### セッション ステータスの表示

配信セッションのステータスは **show fcdomainsession-status vsan** コマンドを使用して表示でき ます。

switch# **show fcdomain session-status vsan 1**

Last Action Time Stamp : None Last Action : None Last Action Result : None Last Action Failure Reason : none

### 連続ドメイン **ID** の割り当て

デフォルトでは、連続ドメイン割り当てはディセーブルです。下位スイッチが主要スイッチに 複数の不連続ドメインを要求した場合は、次のようになります。

- 主要スイッチで連続ドメイン割り当てがイネーブルの場合、主要スイッチは連続ドメイン を特定し、それらを下位スイッチに割り当てます。連続ドメインが使用できない場合、ス イッチ ソフトウェアはこの要求を拒否します。
- 主要スイッチで連続ドメイン割り当てがディセーブルの場合、主要スイッチは使用可能な ドメインを下位スイッチに割り当てます。

### 連続ドメイン **ID** 割り当ての有効化

特定の VSAN (または VSAN 範囲)で連続ドメインをイネーブルに設定できます。

#### **SUMMARY STEPS**

- **1. configure terminal**
- **2. fcdomain contiguous-allocation vsan** *vsan-id*
- **3. no fcdomain contiguous-allocation vsan** *vsan-id*

#### **DETAILED STEPS**

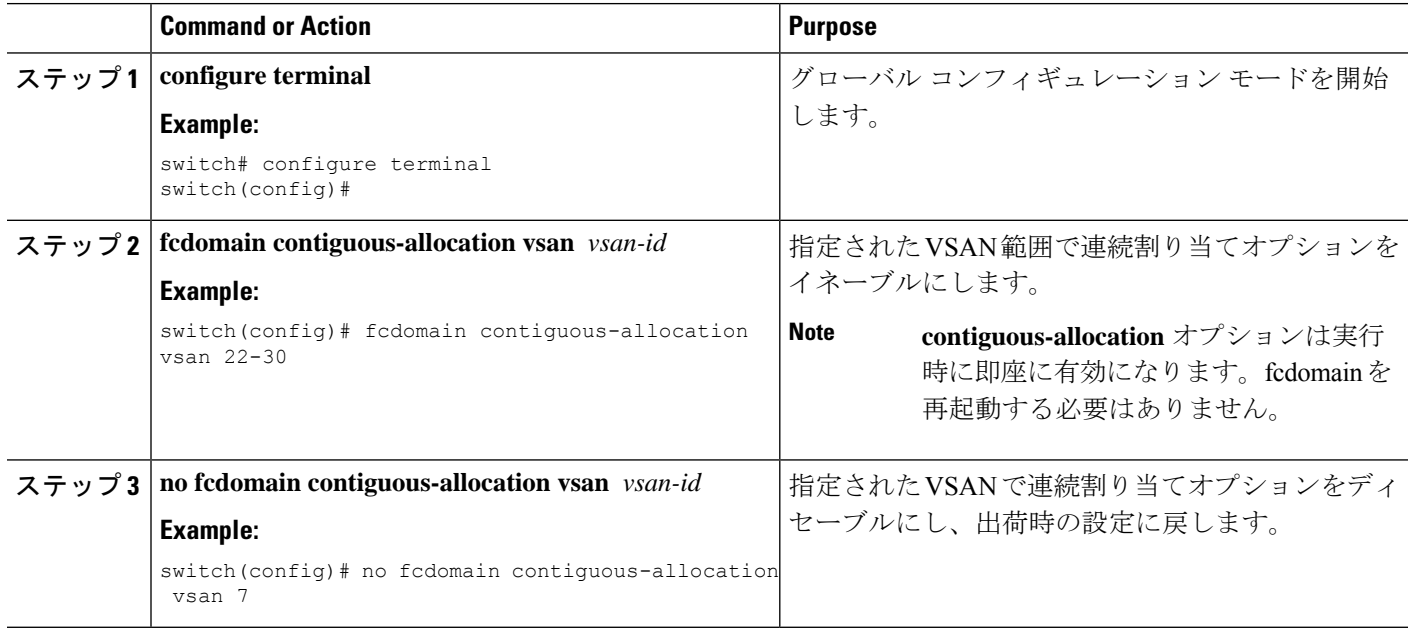

# **FC ID**

SAN スイッチにログインしたN ポートには、FC ID が割り当てられます。デフォルトでは、固 定的FCID機能はイネーブルです。この機能がディセーブルの場合は、次のようになります。

- N ポートは SAN スイッチにログインします。要求元 N ポートの WWN および割り当てら れたFCIDが維持され、揮発性キャッシュに格納されます。この揮発性キャッシュの内容 は、再起動時に保存されません。
- スイッチは、FC ID と WWN のバインディングをベストエフォート方式で保持するように 設計されています。たとえば、スイッチから1つのNポートを切断したあとに、別のデバ イスから FC ID が要求されると、この要求が許可されて、WWN と初期 FC ID の関連付け が解除されます。
- 揮発性キャッシュには、WWN と FC ID のバインディングのエントリを 4000 まで格納で きます。このキャッシュが満杯になると、新しい(より最近の)エントリによって、キャッ シュ内の最も古いエントリが上書きされます。この場合、最も古いエントリの対応する WWN と FC ID の関連付けが失われます。
- N ポートを取り外し、同じスイッチの任意のポートに接続すると、(このポートが同じ VSAN に属するかぎり)この N ポートには同じ FC ID が割り当てられます。

### 永続的 **FC ID**

永続的 FC ID がイネーブルの場合は、次のようになります。

- fcdomain 内の現在使用中の FC ID は、再起動後も保存されます。
- fcdomainは、デバイス(ホストまたはディスク)をポートインターフェイスに接続したあ とに学習されたダイナミック エントリを、自動的にデータベースに入力します。

- **Note**
	- AIX または HP-UX ホストからスイッチに接続する場合は、それらのホストに接続する VSAN で固定的 FC ID 機能をイネーブルにする必要があります。

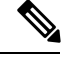

永続的 FC ID がイネーブルである場合、再起動後に FC ID を変更できません。FC ID はデフォ ルトではイネーブルですが、各 VSAN に対してディセーブルにできます。 **Note**

F ポートに割り当てられた固定的 FC ID は、インターフェイス間を移動させることができ、同 じ固定的 FC ID をそのまま維持することができます。

### 永続的 **FC ID** 機能の有効化

永続的 FC ID 機能をイネーブルに設定できます。

- **1. configure terminal**
- **2. fcdomain fcid persistent vsan** *vsan-id*
- **3. no fcdomain fcid persistent vsan** *vsan-id*

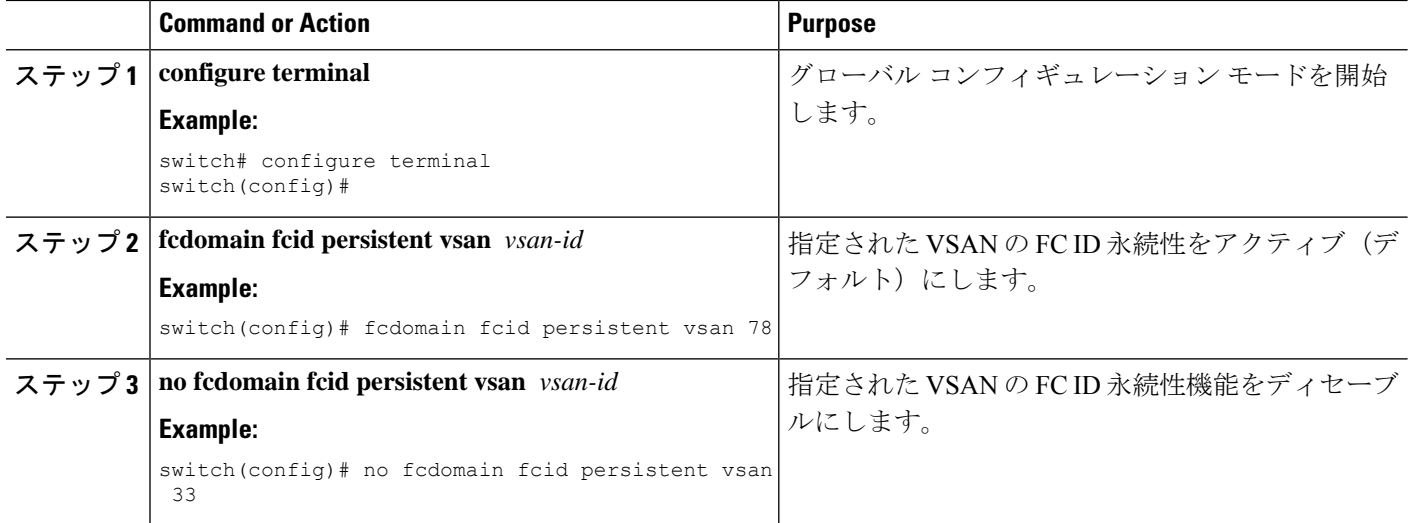

### 永続的 **FC ID** 設定時の注意事項

固定的 FC ID 機能をイネーブルにすると、固定的 FC ID サブモードを開始して、FC ID データ ベースにスタティックまたはダイナミックエントリを追加できるようになります。デフォルト では、追加されたすべてのエントリはスタティックです。固定的FCIDはVSAN単位で設定し ます。

永続的 FC ID を手動で設定するための要件は、次のとおりです。

- 必要な VSAN 内で固定的 FC ID 機能がイネーブルになっていることを確認します。
- 目的の VSAN がアクティブ VSAN であることを確認します。永続的 FC ID は、アクティ ブ VSAN だけで設定できます。
- FC ID のドメイン部分が必要な VSAN 内の実行時ドメイン ID と同じであることを確認し ます。ソフトウェアがドメインの不一致を検出した場合、コマンドは拒否されます。
- •エリアを設定するときに、FC ID のポート フィールドが 0(ゼロ)であることを確認しま す。

### 永続的 **FC ID** の構成

永続的 FC ID を構成設定できます。

- **1. configure terminal**
- **2. fcdomain fcid database**
- **3. vsan** *vsan-id* **wwn 33:e8:00:05:30:00:16:df fcid** *fcid*
- **4. vsan** *vsan-id* **wwn 11:22:11:22:33:44:33:44 fcid** *fcid* **dynamic**
- **5. vsan** *vsan-id* **wwn 11:22:11:22:33:44:33:44 fcid** *fcid* **area**

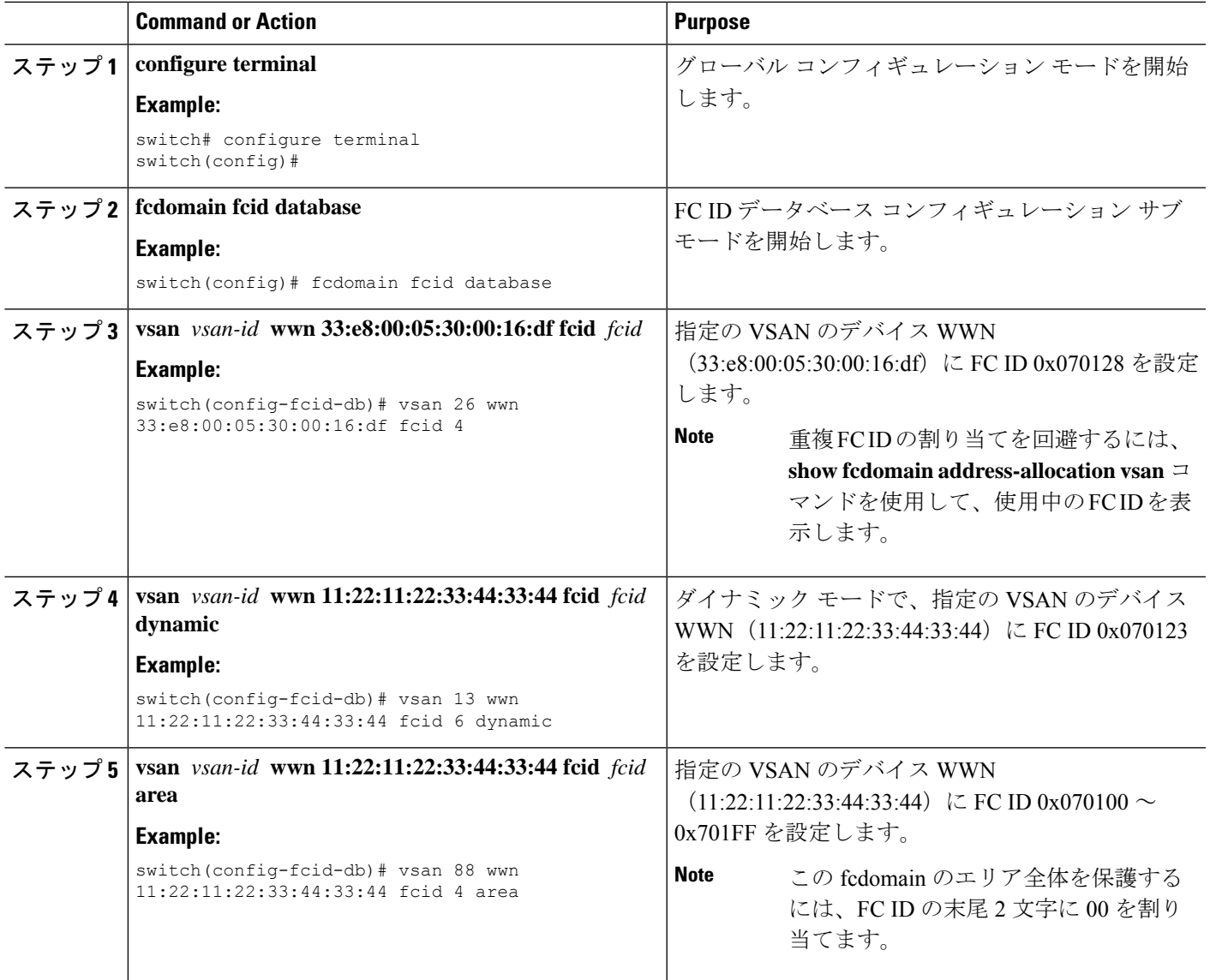

### **HBA** に対する一意のエリア **FC ID**

# 

**Note**

ここに記載された説明は、ホスト バス アダプタ (HBA) ポートとストレージ ポートが同じス イッチに接続されている場合にのみお読みください。

HBA とストレージ ポートが同じスイッチに接続されている場合は、それぞれのポートに異な るエリア ID を設定しなければならないことがあります。たとえば、ストレージ ポート FC ID が 0x6f7704 の場合、このポートのエリアは 77 です。この場合、HBA ポートのエリアには 77 以外の値を構成できます。HBA ポートの FC ID は、ストレージ ポートの FC ID と異なる値に 手動で構成する必要があります。

Cisco SAN スイッチでは、FC ID の永続性機能によってこの要件が満たされます。この機能を 使用すると、ストレージ ポートまたは HBA ポートに異なるエリアを持つ FC ID を事前に割り 当てることができます。

### **HBA** に対する一意のエリア **FC ID** の設定

HBA ポートに異なるエリア ID を設定できます。

次のタスクでは、111 (16進値では 6f) のスイッチ ドメインの設定例を使用します。サーバは FCoE を介してスイッチに接続されます。HBA ポートはインターフェイス vfc20 に接続され、

ステップ **1 show flogidatabase** コマンドを使用して、HBA のポート WWN(Port Name フィールド)ID を取得します。

switch# **show flogi database**

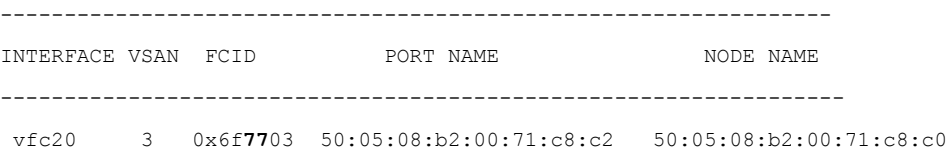

ステップ **2** SAN スイッチの HBA インターフェイスをシャットダウンします。

switch# **configure terminal** switch(config)# **interface vfc 20**

switch(config-if)# **shutdown**

switch(config-if)# **end**

...

ステップ **3 show fcdomain vsan** コマンドを使用して、FC ID 機能がイネーブルであることを確認します。

switch# **show fcdomain vsan 3**

```
Local switch configuration information:
```
State: Enabled

FCID persistence: Disabled

この機能がディセーブルの場合は、次の手順に進み、永続的 FC ID をイネーブルにします。

この機能がすでにイネーブルの場合は、その後の手順にスキップします。

ステップ **4** SAN スイッチで永続的 FC ID をイネーブルにします。

switch# **configure terminal** switch(config)# **fcdomain fcid persistent vsan 3**

switch(config)# **end**

ステップ **5** 異なるエリア アロケーションの新しい FC ID を割り当てます。この例では、*77* を *ee* に置き換えます。

switch# **configure terminal**

switch(config)# **fcdomain fcid database**

switch(config-fcid-db)# **vsan 3 wwn 50:05:08:b2:00:71:c8:c2 fcid 0x6fee00 area**

ステップ **6** SAN スイッチの HBA インターフェイスをイネーブルにします。

switch# **configure terminal** switch(config)# **interface vfc 20** switch(config-if)# **no shutdown**

switch(config-if)# **end**

ステップ **7 show flogi database** コマンドを使用して、HBA の pWWN ID を確認します。

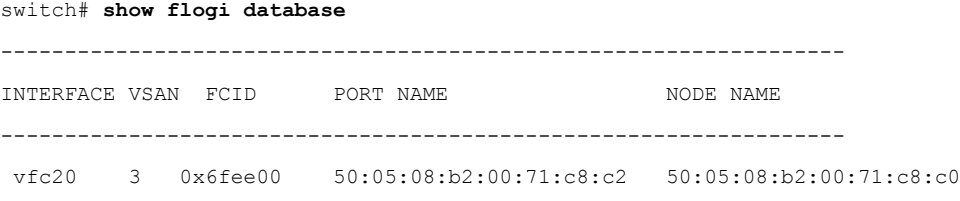

### 固定的 **FC ID** の選択消去

固定的 FC ID は、選択的に消去できます。現在使用中のスタティック エントリおよび FC ID は、削除できません。次の表に、永続的 FC ID が消去されると削除または保持される FC ID エ ントリを示します。

**Table 1:** 消去される **FC ID**

| 固定的 FC ID の状<br>熊 | 固定的 FC ID の使用状<br>態 | アクション       |
|-------------------|---------------------|-------------|
| スタティック            | 利用中                 | 削除されませ<br>h |
| スタティック            | 使用しない               | 削除されませ<br>h |
| ダイナミック            | 利用中                 | 削除されませ<br>h |
| ダイナミック            | 使用しない               | Deleted     |

### 永続的 **FC ID** の消去

永続的 FC ID を消去できます。

- **1. purge fcdomain fcid vsan** *vsan-id*
- **2. purge fcdomain fcid vsan** *vsan-id*

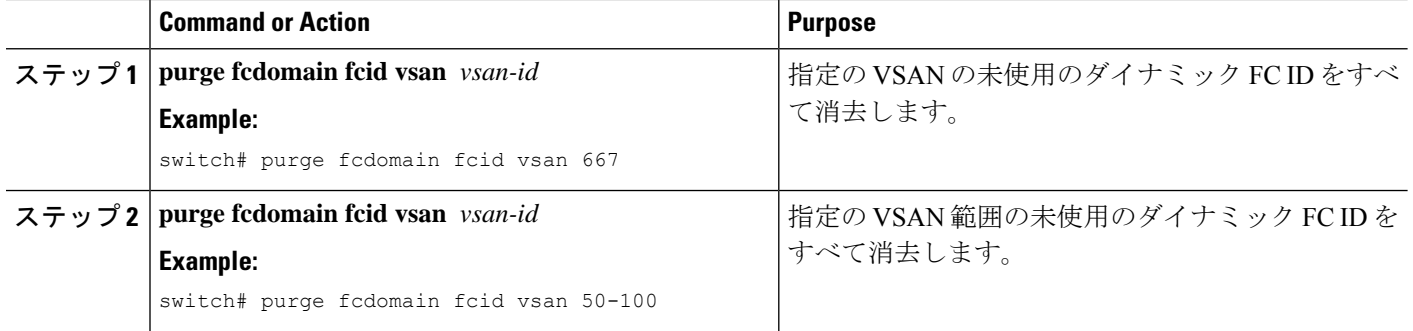

### **fcdomain** 構成の確認

**Note**

fcdomain機能がディセーブルである場合、表示された実行時ファブリック名は設定済みファブ リック名と同じです。

次に、fcdomain 設定に関する情報を表示する例を示します。

switch# **show fcdomain vsan 2**

指定された VSAN に属するすべてのスイッチのドメイン ID リストを表示するには、**show fcdomain domain-list** コマンドを使用します。このリストには、各ドメイン ID を所有するス イッチの WWN が記載されています。この例では次の値が使用されています。

- 20:01:00:05:30:00:47:df の WWN を持つスイッチが主要スイッチで、ドメインは 200 です。
- 20:01:00:0d:ec:08:60:c1のWWNを持つスイッチはローカルスイッチ(CLIコマンドを入力 してドメイン リストを表示したスイッチ)で、ドメインは 99 です。
- IVR マネージャは 20:01:00:05:30:00:47:df を仮想スイッチの WWN として使用して仮想ド メイン 97 を取得しました。

switch# **show fcdomain domain-list vsan 76** Number of domains: 3 Domain ID WWN --------- ----------------------- 0xc8(200) 20:01:00:05:30:00:47:df [Principal] 0x63(99) 20:01:00:0d:ec:08:60:c1 [Local] 0x61(97) 50:00:53:0f:ff:f0:10:06 [Virtual (IVR)] このスイッチに設定された許可ドメイン ID のリストを表示するには、**show fcdomain allowed vsan** コマンドを使用します。 switch# **show fcdomain allowed vsan 1**

```
Assigned or unallowed domain IDs: 1-96,100,111-239.
```
[Interoperability Mode 1] allowed domain IDs: 97-127.

[User] configured allowed domain IDs: 50-110.

このスイッチに interop 1 モードが必要な場合は、要求されたドメイン ID がスイッチ ソフト ウェア チェックに合格することを確認してください。

次に、指定の VSAN の既存の永続的 FC ID をすべて表示する例を示します。unused オプショ ンを指定すると、未使用の永続的 FC ID だけを表示できます。

switch# show fcdomain fcid persistent vsan 1000

次に、指定の VSAN または SAN ポート チャネルのフレームおよびその他の fcdomain 統計情報 を表示する例を示します。

switch# **show fcdomain statistics vsan 1**

VSAN Statistics

Number of Principal Switch Selections: 0 Number of times Local Switch was Principal: 0 Number of non disruptive reconfigurations: 0 Number of disruptive reconfigurations: 0

次に、割り当てられた FC ID および空いている FC ID のリストを含めて、FC ID 割り当てに関 する統計情報を表示する例を示します。

switch# **show fcdomain address-allocation vsan 1**

次に、有効なアドレス割り当てキャッシュを表示する例を示します。ファブリックから取り除 かれたデバイス(ディスクやホスト)を元のファブリックに戻す場合、主要スイッチはキャッ シュを使用して FC ID を再度割り当てます。キャッシュ内では、VSAN はこのデバイスを含む VSAN を、WWN は FC ID を所有していたデバイスを、マスクは FC ID に対応する 1 つのエリ アまたはエリア全体を表します。

switch# **show fcdomain address-allocation cache**

### ファイバチャネル ドメインのデフォルト設定

次の表は、すべての fcdomain パラメータのデフォルト設定を示します。

**Table 2:** デフォルト **fcdomain** パラメータ

| パラメータ                                                           | デフォルト           |
|-----------------------------------------------------------------|-----------------|
| fcdomain 機能                                                     | [有効 (Enabled) ] |
| 設定済みドメイン ID                                                     | 0 $($ ゼロ)       |
| 設定済みドメイン                                                        | 優先 (Preferred)  |
| auto-reconfigure オプション                                          | ディセーブル          |
| contiguous-allocation $\forall \forall \forall \exists \forall$ | ディセーブル          |
| プライオリティ                                                         | 128             |
| 許可リスト                                                           | $1 \sim 239$    |

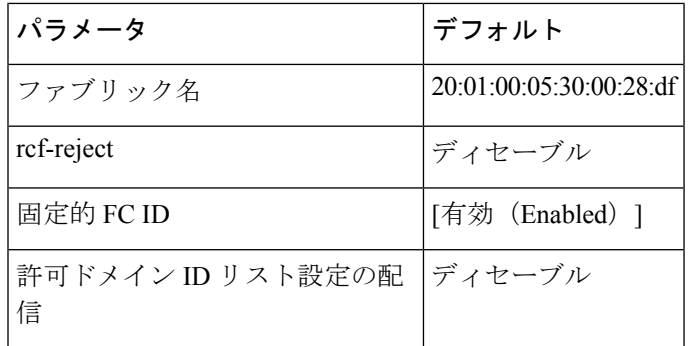

翻訳について

このドキュメントは、米国シスコ発行ドキュメントの参考和訳です。リンク情報につきましては 、日本語版掲載時点で、英語版にアップデートがあり、リンク先のページが移動/変更されている 場合がありますことをご了承ください。あくまでも参考和訳となりますので、正式な内容につい ては米国サイトのドキュメントを参照ください。